This chapter describes the EXEC commands used to monitor and troubleshoot a terminal server. Most of the network management commands are executed at the privileged level prompt, although there is a subset of monitoring (**show**) commands that may be entered at the user level prompt. User level commands are noted in the descriptions.

The following information is provided in this chapter:

- Setting terminal parameters
- Managing connections
- Monitoring, debugging, and tracing system processes

Refer to "Using the EXEC Command Interpreter" in the "Using the Terminal Server" chapter for a description of system command levels and how to access them.

# *Changing Terminal Parameters*

This section describes how to change the terminal parameters using the **terminal** commands. The new settings temporarily override those made with the line subcommands, remaining in effect only until the user exits the system. All **terminal** commands are available at the user level prompt (>).

To obtain information about the terminal configuration parameter settings for the current terminal line, use the **show terminal** command. The command syntax is:

### **show terminal**

To display information about the active ports of the server, use the **show users c**ommand. The command syntax is:

### **show users [all]**

The information displayed includes the line number, connection name, idle time, and terminal location. The optional keyword, **all**, requests information for both active and inactive ports.

Some **terminal** commands use the decimal representation of an ASCII character as an argument. Refer to Appendix A, "ASCII Character Set," for ASCII-to-decimal conversion information.

To display a list of commands that you can enter to change the hardware and software parameters of the current terminal line, use the **terminal** command. The command syntax is:

#### **terminal ?**

### *Recording the Terminal Type*

To record the current terminal type, use the **terminal terminal-type** command. The command syntax is:

### **terminal terminal-type** *terminal-name*

The type in the argument *terminal-name* is passed as information to the remote host of the terminal type. The text *terminal-name* is used by TN370 for display management.

### *Changing the Terminal Screen Length*

To set the number of lines on the screen of the current terminal, use the **terminal length** command. The command syntax is:

#### **terminal length** *screen-length*

The argument *screen-length* is the desired number of lines.

The terminal server uses this value to determine when to pause during multiple-screen output. The default length is 24 lines. A value of 0 (zero) disables pausing between screens of output. The screen length specified can be learned by hosts.

### *Changing the Terminal Screen Width*

To set the number of characters (columns) on a single line of the current terminal screen, use the **terminal width** command. The command syntax is:

#### **terminal width** *columns*

The rlogin protocol uses the argument *columns* to set up terminal parameters on a remote UNIX host. Hosts can learn the specified width specified with this command.

### *Changing the Terminal Escape Character*

To set the escape character for the current terminal line, use the **terminal escape-character** command. The command syntax is:

#### **terminal escape-character** *decimal-number*

The argument *decimal-number* is the ASCII decimal representation of the desired escape character or an escape character (Ctrl-P, for example).

Typing the escape character followed by the X key returns you to the EXEC when you are connected to another computer. The default escape characters are Ctrl-^.

To make the Break key function as the escape sequence, use the **terminal no escape-character** command. The command syntax is:

#### **terminal no escape-character**

The Break need not be followed by an "X". However, you cannot set the console escape character to Break, because the operating software interprets Break on the console as an attempt to halt the system. Depending upon the configuration register setting, console breaks will either be ignored or cause the server to shut down.

Refer to "Entering the Configuration Commands" in the "Configuring the System" chapter for a complete list of escape character sequences supported by the terminal server.

### *Changing the Hold Character*

To set or change the hold character, use the **terminal hold-character** command. The command syntax is:

**terminal hold-character** *decimal-number* **terminal no hold-character**

The **terminal hold-character** command sets the hold character for the current terminal line.

The argument *decimal-number* is either the ASCII decimal representation of the desired hold character or else a control sequence (for example, Ctrl-C). Typing the hold character temporarily halts the output at the terminal. To continue the output, type any other character. To send the hold character to the host, precede it with the escape character. By default, no local hold character is set.

The **terminal no hold-character** command clears the hold character.

*Note:* You cannot suspend output on the console terminal.

### *Changing the Terminal Parity*

To change the terminal parity, use the **terminal parity** command. The command syntax is:

```
terminal parity {none | even | odd | space | mark}
```
The **terminal parity** command defines the generation of the parity bit for the current terminal line.

The default setting is **none**.

### *Changing the Terminal Baud Rate*

To change the speed of the terminal, use the **terminal speed** command. The command syntax is:

**terminal speed** *baud*

The **terminal speed** command sets the transmit and receive speeds of the current terminal line.

When used, argument *baud* is typically specified as 300, 1200, 2400, 4800, 9600, 19200, or 38400, but can be set to any user-defined speed in a range from 75 to 57600.

The default speed is 9600 baud.

*Note:* The value specified in the **extra-baudrate** global configuration command replaces the value 38400 as a possible argument in the **terminal speed** EXEC command.

### *Changing the Start Character*

To change the start-character of the data transmission, use the **terminal start-character** command. The command syntax is:

### **terminal start-character** *decimal-number*

The **terminal start-character** command sets the character that signals the start of data transmission when software flow control is in effect.

The argument *decimal-number* is the ASCII decimal representation of the desired start character.

The default start character is Ctrl-Q (ASCII character 17).

### *Changing the Stop Character*

To change the stop-character of data transmission, use the **terminal stop-character** command. The command syntax is:

#### **terminal stop-character** *decimal-number*

The **terminal stop-character** command sets the character that signals the end of data transmission when software flow control is in effect.

The argument *decimal-number* is the ASCII decimal representation of the desired stop character.

The default stop character is Ctrl-S (ASCII character 19).

# *Changing the Character Data Bits*

To change the character data bits, use the **terminal stopbits** command. The command syntax is:

### **terminal stopbits {1 | 1.5 | 2}**

The **terminal stopbits** command sets the number of stop bits transmitted per byte by the current terminal line.

The default is 2 stop bits.

### *Changing the Character Padding*

To set the character padding on the current terminal line, use the **terminal padding** command. The command syntax is:

### **terminal padding** *decimal-number count* **terminal no padding** *decimal-number*

The argument *decimal-number* is the ASCII decimal representation of the character. It can be any of the 127 ASCII characters, up to 255 padding characters in length.

The argument *count* is the number of NUL bytes sent after that character.

The **terminal no padding** command ends this padding after the character represented by *decimal-number.*

### *Changing the End-of-Line Characters*

The **terminal telnet-transparent** command causes the current terminal line to send a Return (CR) as a CR followed by a NUL instead of a CR followed by a Line Feed (LF). This scheme permits interoperability with different interpretations of end-of-line handling in the Telnet protocol specification. It has the following syntax:

### **terminal telnet-transparent**

### *Setting Terminal Flow Control*

To set up the terminal flow control, use the **terminal flowcontrol** command. The command syntax is:

### **terminal flowcontrol {none | software [in | out] | hardware}**

The **terminal flowcontrol** command sets the method of data flow control for the current terminal line.

The keyword **software** sets software flow control. An additional keyword specifies the direction: **in** causes the terminal server to listen to flow control from the attached device, and **out** causes the terminal server to send flow control information to the attached device. If you do not specify a direction, both directions are assumed.

*Note:* For software flow control, the default stop and start characters are Ctrl-S and Ctrl-Q (XOFF and XON). You can change them with the **terminal stop-character** and **terminal start-character** commands described later in this section.

The keyword **hardware** sets hardware flow control. For information about setting up the RS-232 line, see the relevant Cisco *Hardware Installation and Reference* publication.

By default, no flow control method is set for a line.

### *Setting the Packet Dispatch Character*

To set up the packet dispatch character, use the **terminal dispatch-character** EXEC command. The command syntax is:

**terminal dispatch-character** *decimal-number1* **[***decimal-number2 ... decimal-numberx***]**

The **terminal dispatch-character** command defines a character or string that causes a packet to be sent. The argument *decimal-number* is the ASCII decimal representation of the character or string.

This command causes the terminal server to attempt to buffer characters into larger-sized packets for transmission to the remote host. The terminal server normally dispatches each character as it is typed.

### *Establishing Input Notification*

To establish input notification, use the **terminal notify** commands. The command syntax is:

### **terminal notify terminal no notify**

When you have multiple concurrent connections, you may want to know when output is pending on a connection other than the current connection. For example, you may want to know when another connection receives mail or a message. The **terminal notify** command causes the terminal server to notify you of pending output. The **terminal no notify** command ends such notifications.

### *Selecting File Download Mode*

To set the line to maximum transparency for file transfers, use the **terminal download** command. The command syntax is:

**terminal download terminal no download** The **terminal download** command is used when running a program such as KERMIT, XMODEM, or CrossTalk that downloads a file across a terminal server line. It sets up the terminal line as a transparent pipe that can be used to transmit data, and is equivalent to entering all the following commands:

### *Example:*

```
terminal telnet-transparent
terminal no escape-character
terminal no hold-character
terminal no pad 0
   .
 .
 .
terminal no pad 128
terminal parity none
terminal databits 8
```
The **terminal no download** command restores the line's original parameter settings.

### *Selecting the Preferred Terminal Transport Protocol*

To select a preferred remote terminal protocol, use the **terminal transport** command. The command syntax is:

### **terminal transport [telnet|lat|rlogin|none]**

This EXEC command sets the preferred protocol for the duration of the current session.

For details on the parameters of this command, refer to "Defining the Transport Protocol for a Specific Line" in the "Configuring the System" chapter.

### *Sample Transport Commands:*

This section includes sample screen outputs for the **terminal transport** commands.

The following example makes a connection using Telnet, after rlogin is refused as a preferred protocol by the remote host Eng2:

```
ts>terminal transport rlogin
ts>Eng2
Trying Eng2.Cisco.com (121.108.145.12)...
ts>Eng2
Trying Eng2.Cisco.com (121.108.145.12)...Open
login:
```
The following example sets the preferred transport to **none** and then attempts to make a connection without specifying a protocol. A Telnet connection is made successfully once **telnet** is specified.

```
ts>terminal transport none
ts>Eng2
% unknown command "Eng2"
ts>telnet Eng2
Trying Eng2.Cisco.com (121.108.145.12)...Open
login:
```
### *Displaying Debug Messages on the Console and Terminals*

To display system debugging and event messages on the current terminal, use the **terminal monitor** command. The command syntax is:

### **terminal monitor**

The **terminal monitor** command copies the system debugging and event messages to the current terminal. To use this command, you must first issue the **enable** command and enter the password to access the privileged command mode.

# *Maintaining the System*

Use the privileged EXEC commands in this section to clear interface counters, reset hardware logic, and clear all activity on a line.

### *Clearing Interface Counters*

To clear the interface counters shown with the EXEC **show interface** command, use the following command:

### **clear counters [***type unit***]**

The command clears all the current interface counters from the interface unless the optional arguments *type* and *unit* are specified to clear only a specific interface type (**serial**, **ethernet**, **tokenring**) from a specific unit or card number.

*Note:* This command clears those displayed with the EXEC **show interface** command, but not counters retrieved using SNMP.

### *Resetting Interface Hardware Logic*

Use the **clear interface** EXEC command to reset the hardware logic on a network interface. The syntax for this command is as follows:

### **clear interface** *type unit*

The arguments *type* and *unit* specify the interface type and unit or card number (such as, Ethernet 0, Serial 0, or Token Ring 0).

### *Clearing a Line*

To reset a terminal line, use the **clear line** command. The command syntax is:

### **clear line** *line-number*

This command aborts any connections, terminates the associated processes, and resets the data structures associated with a terminal line.

The argument *line-number* specifies the terminal line number.

# *Clearing a RIF-Cache*

To maintain the Routing Information Field (RIF) cache for terminal servers with Token Ring interfaces, use the **clear rif-cache** command. The command syntax is:

### **clear rif-cache**

This command clears all entries from the RIF cache. It applies only to terminal servers with Token Ring interfaces.

# *Monitoring System Processes*

This section describes the EXEC **show** commands you use to monitor the terminal server.

To display a list of the **show** command options, **show ?** command at the EXEC prompt. The command syntax is:

### **show ?**

The **show** commands display information about the network and the interfaces to aid in troubleshooting and monitoring the system.

### *Displaying Buffer Statistics*

To display the utilization statistics for the network packet buffer allocator, use the **show buffers** EXEC command. The command syntax is:

### **show buffers** *interface*

This command displays utilization statistics for the network packet buffer allocator. For each pool, the network server keeps counts of the number of buffers outstanding, the number of buffers in the free list, and the maximum number of buffers allowed in the free list.

The optional argument *interface* will cause a search of all buffers that have been associated with that interface for longer than one minute. The contents of these buffers will be printed to the screen. This option is useful in diagnosing problems where the input queue count on an interface is consistently non-zero.

Following is sample output without the optional *interface* argument. Table 1-1 describes the fields seen.

```
Buffer elements:
      250 in free list (250 max allowed)
      10816 hits, 0 misses, 0 created
Small buffers, 104 bytes (total 120, permanent 120):
      120 in free list (0 min, 250 max allowed)
      26665 hits, 0 misses, 0 trims, 0 created
Middle buffers, 600 bytes (total 90, permanent 90):
      90 in free list (0 min, 200 max allowed)
      5468 hits, 0 misses, 0 trims, 0 created
Big buffers, 1524 bytes (total 90, permanent 90):
      90 in free list (0 min, 300 max allowed)
      1447 hits, 0 misses, 0 trims, 0 created
Large buffers, 5024 bytes (total 0, permanent 0):
      0 in free list (0 min, 100 max allowed)
      0 hits, 0 misses, 0 trims, 0 created
Huge buffers, 12024 bytes (total 0, permanent 0):
      0 in free list (0 min, 30 max allowed)
      0 hits, 0 misses, 0 trims, 0 created
```
0 failures (0 no memory)

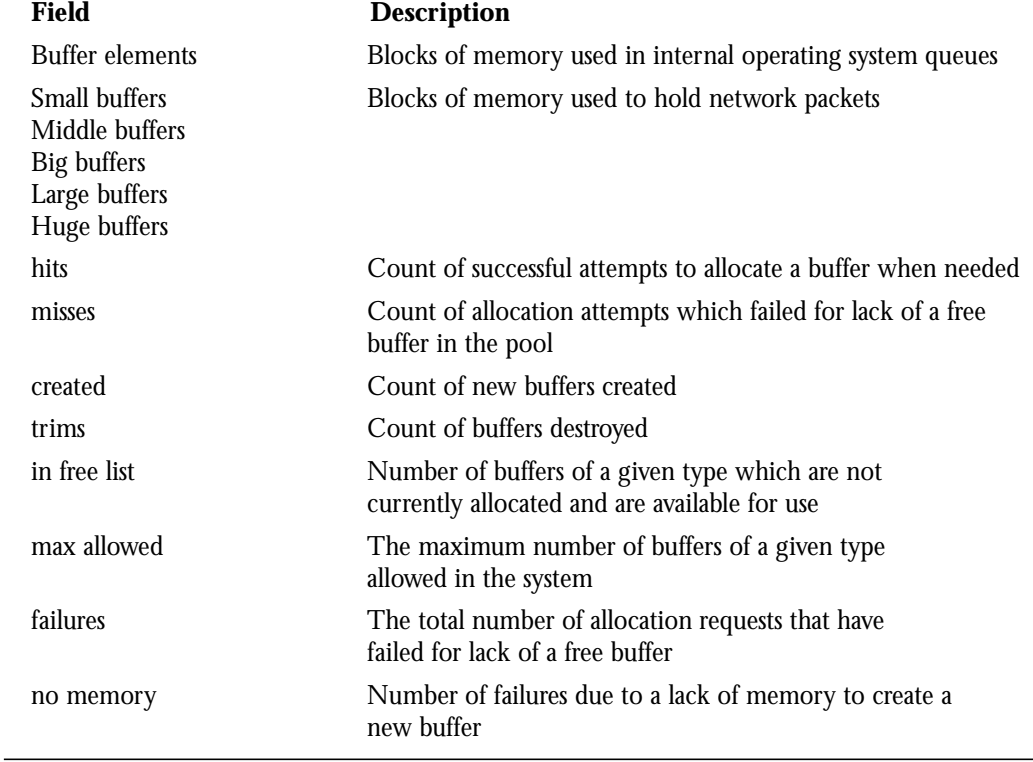

### *Table 1-1* Show Buffers Field Descriptions

*Note:* The misses specified are not necessarily indicative of a system problem. They essentially reflect packets that are dropped.

# *Displaying the System Configuration*

To display the system configuration, use the **show configuration** command. The command syntax is:

### **show configuration**

The privileged **show configuration** command displays the contents of the non-volatile memory, if present and valid. The non-volatile memory stores the configuration information in text form as configuration commands.

The following is a sample output from the **show configuration** command:

```
Using 3150 out of 32768 bytes
!
!
!
interface Ethernet 0
address 192.31.7.18 255.255.255.240
!
boot network network-confg 255.255.255.255
boot host VFsystem-confg 255.255.255.255
boot system alpha.ts2 255.255.255.255
!
name-server 255.255.255.255
domain-name VF.COM
ip host FOO 513 131.108.1.27
ip host NATASHA 192.31.7.27
ip host CGS 192.31.7.114 192.31.7.145
ip host NOC-A-GW 130.128.1.1
ip host TGW 192.31.7.99 1.0.0.2
snmp-server community
tacacs-server host 131.108.1.27
tacacs-server host 192.31.7.24
access-list 1 deny 192.31.7.18
access-list 1 deny 192.31.7.50
access-list 1 permit 0.0.0.0 255.255.255.255
banner +
Welcome to VeryFast Communications Server, Inc. Use of this system
requires a user login name and password.
Please report any problems to engineering@fast.com.
+
hostname VFsystem
logging 192.31.7.19
!
line console 0
location VFsystem console
password secret
line 1
location joe x123
notify
stopbits 1
dispatch-timeout 200
slip address 192.31.7.23
line 22
location jim x124
flowcontrol software in
flowcontrol software out
txspeed 38400
rxspeed 38400
line 25
location lab x125
autobaud
line 41
location 555-1126
access-class 1 out
autobaud
login tacacs
modem callin
```

```
modem answer-timeout 16
line vty 0
login
password secret
telnet speed 2400 9600
line vty 1
login
password secret
line vty 2
login
password secret
```
# *Displaying Controller Status*

The **show controllers** command displays current internal status information for different interface cards. Enter this command at the EXEC prompt:

### **show controllers {serial|token|mci}**

Use the following keywords to display the information about that card:

- serial-for a Serial Interface Card
- token—for CSC-R and CSC-R16 Token Ring cards
- mci-for the Multiport Communications Interface Card

Sample output for the MCI controller card follows. Table 1-2 describes the fields displayed.

```
MCI 0, controller type 1.1, microcode version 1.5
   64 Kbytes of main memory, 4 Kbytes cache memory
5 system TX buffers, largest buffer size 1520
  Restarts: 0 line down, 0 hung output, 0 controller error
   Interface 1 is Serial0, electrical interface is RS-232 DTE
     36 total RX buffers, 5 buffer TX queue limit, buffer size 1520
     Transmitter delay is 0 microseconds
     High speed synchronous serial interface
```
### *Table 1-2* Show Controllers Field Descriptions

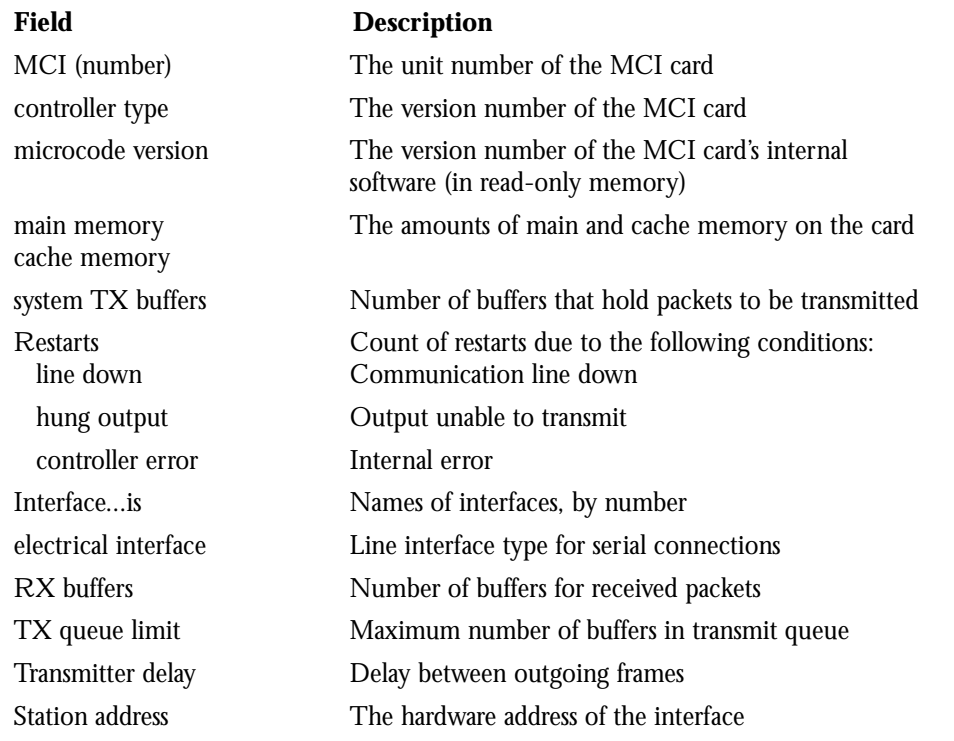

*Note:* For the STS-10x, information displayed relates to the LANCE network controller. Use the command **show controllers** with no card-type keyword.

# *Monitoring an Ethernet Interface*

Use the command **show interfaces** to display information about the Ethernet interface. Enter this command at the EXEC prompt:

### **show interfaces [***type unit***]**

Where *type* is the **ethernet** keyword and *unit* is the interface unit number. If you do not provide values for the parameters *type* and *unit*, the command will display statistics for all the network interfaces.

Sample output of this command is provided below. Table 1-3 describes the fields seen.

Ethernet 0 is up, line protocol is up Hardware is MCI Ethernet, address is aa00.0400.0134 (bia 0000.0c00.4369) Internet address is 131.108.1.1, subnet mask is 255.255.255.0 MTU 1500 bytes, BW 10000 Kbit, DLY 1000 usec, rely 255/255, load 1/255 Encapsulation ARPA, loopback not set, keepalive set (10 sec) ARP type: ARPA, PROBE, ARP Timeout 4:00:00 Last input 0:00:00, output 0:00:00, output hang never Output queue 0/40, 0 drops; input queue 0/75, 2 drops Five minute input rate 61000 bits/sec, 4 packets/sec

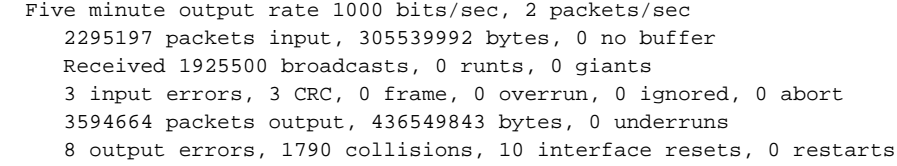

### *Table 1-3* Show Ethernet Interface Field Descriptions

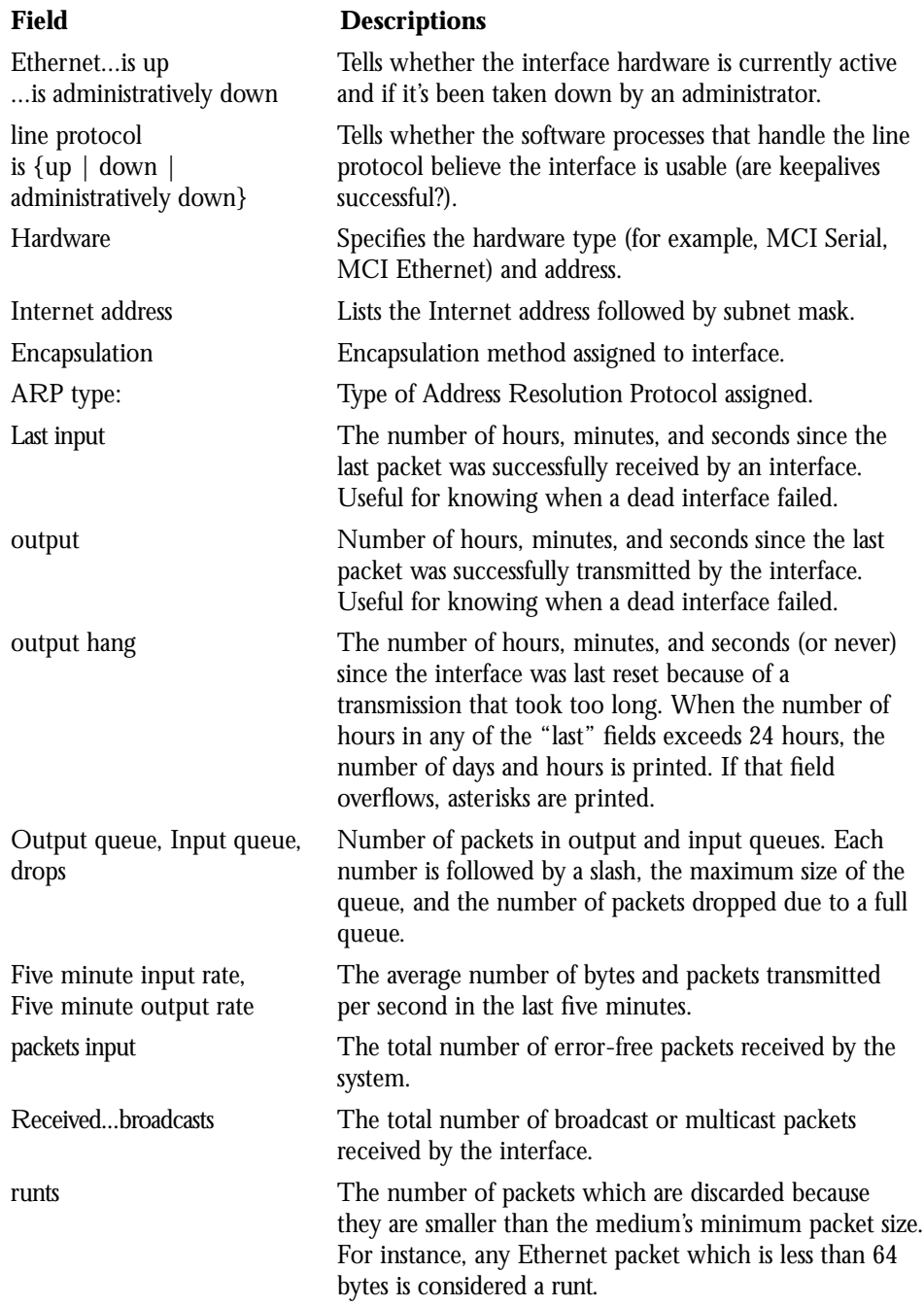

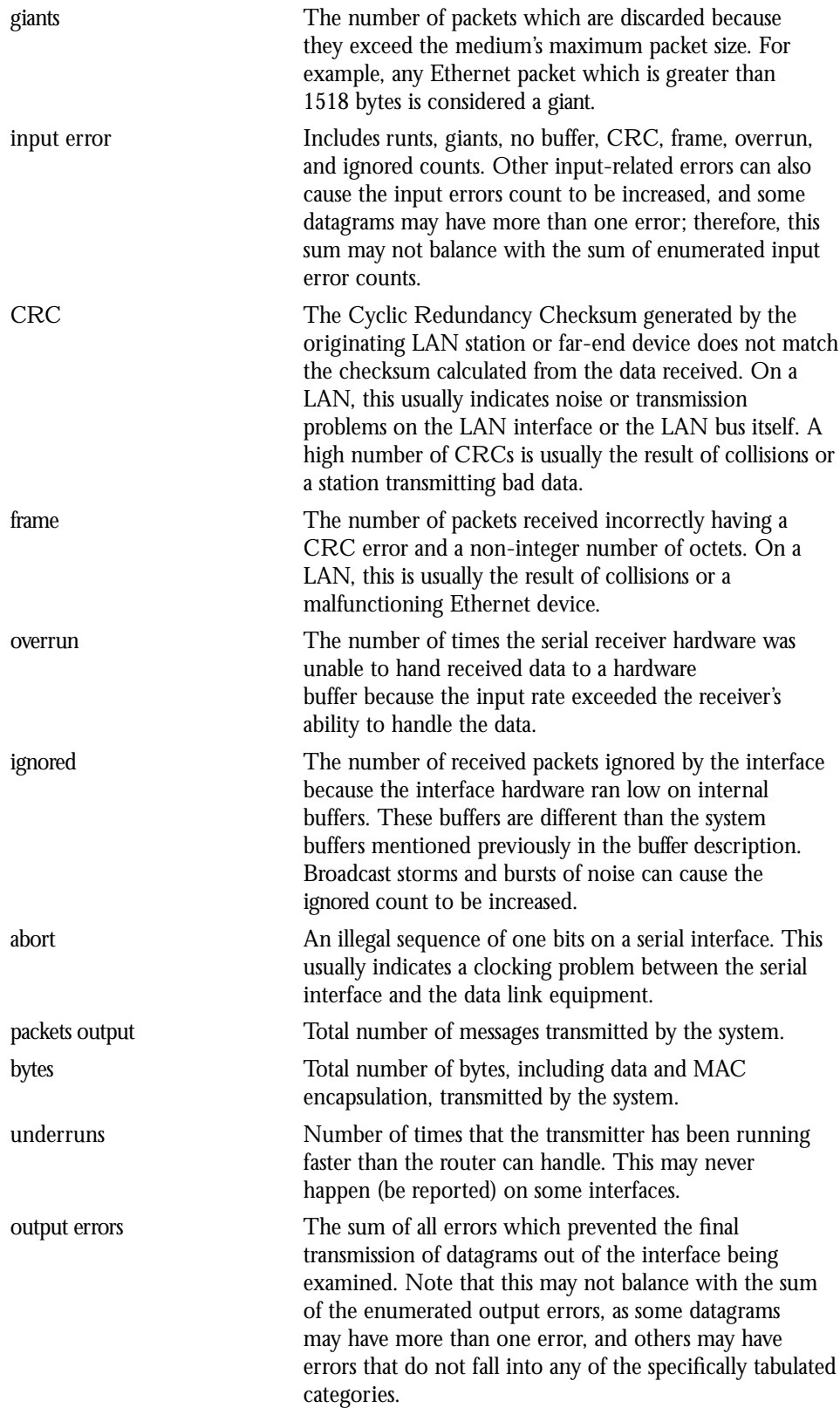

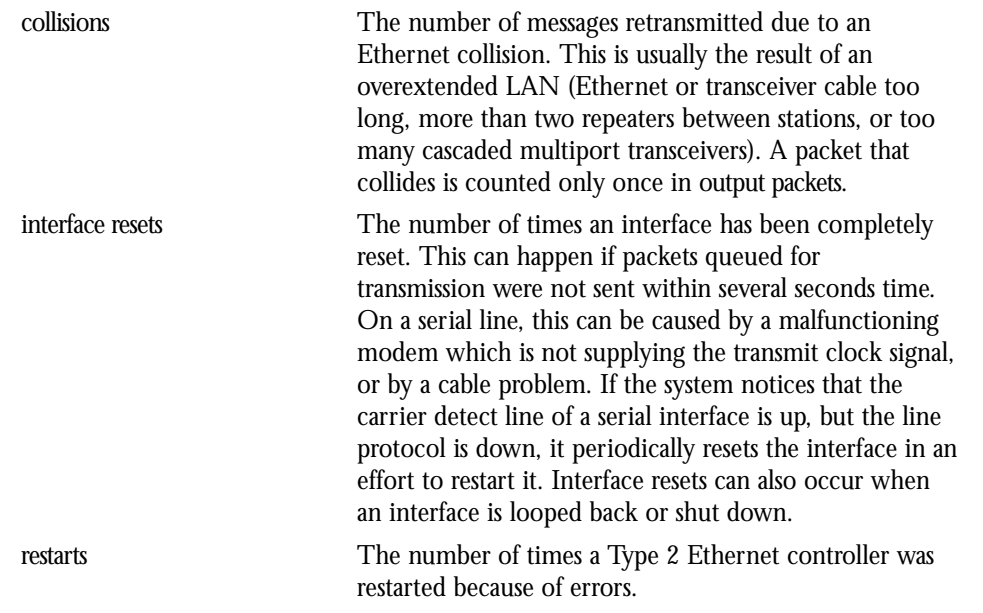

# *Monitoring a Serial Interface*

Use the command **show interfaces** to display information about the serial interface and the state of source bridging. Enter this command at the EXEC prompt:

### **show interfaces [***type unit***]**

Where *type* is the keyword **serial** and *unit* is the interface unit number. If you do not provide values for the parameters *type* and *unit*, the command will display statistics for all the network interfaces.

Sample output of this command for Cisco's synchronous serial interfaces is provided below:

```
Serial 0 is up, line protocol is up
  Hardware is MCI Serial
   Internet address is 192.31.7.50, subnet mask is 255.255.255.240
   MTU 1500 bytes, BW 1544 Kbit, DLY 20000 usec, rely 255/255, load 1/255
   Encapsulation HDLC, loopback not set, keepalive set (10 sec)
   Last input 0:00:00, output 0:00:00, output hang never
   Output queue 0/40, 0 drops; input queue 0/75, 0 drops
   Five minute input rate 2000 bits/sec, 4 packets/sec
   Five minute output rate 1000 bits/sec, 2 packets/sec
      1131427 packets input, 87088176 bytes, 2 no buffer
      Received 312429 broadcasts, 0 runts, 0 giants
      8 input errors, 0 CRC, 0 frame, 0 overrun, 0 ignored, 8 abort
      753820 packets output, 41586176 bytes, 0 underruns
      0 output errors, 0 collisions, 0 interface resets, 0 restarts
      19 carrier transitions
```
Table 1-4 describes the fields seen.

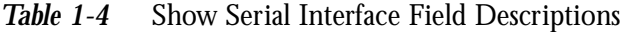

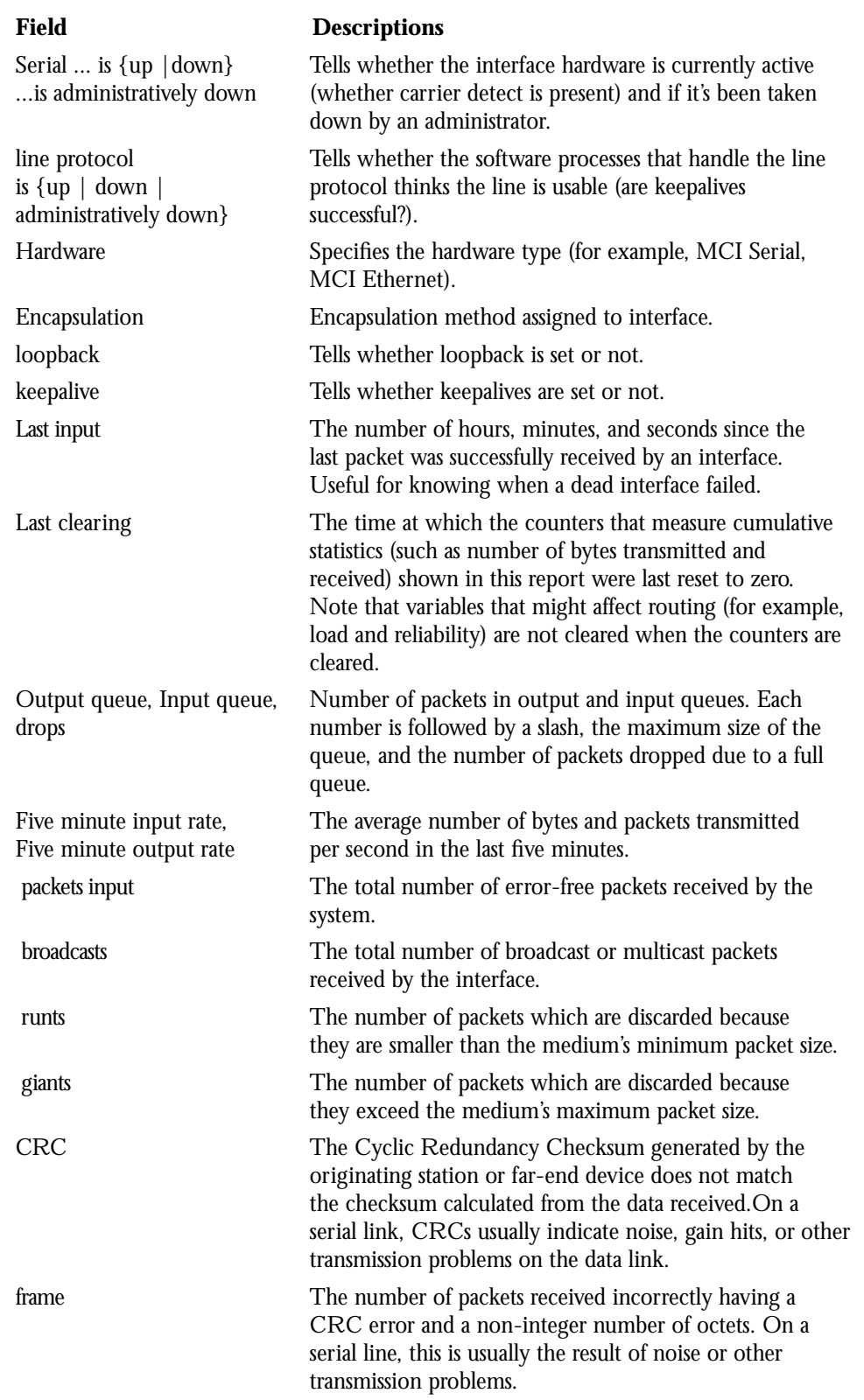

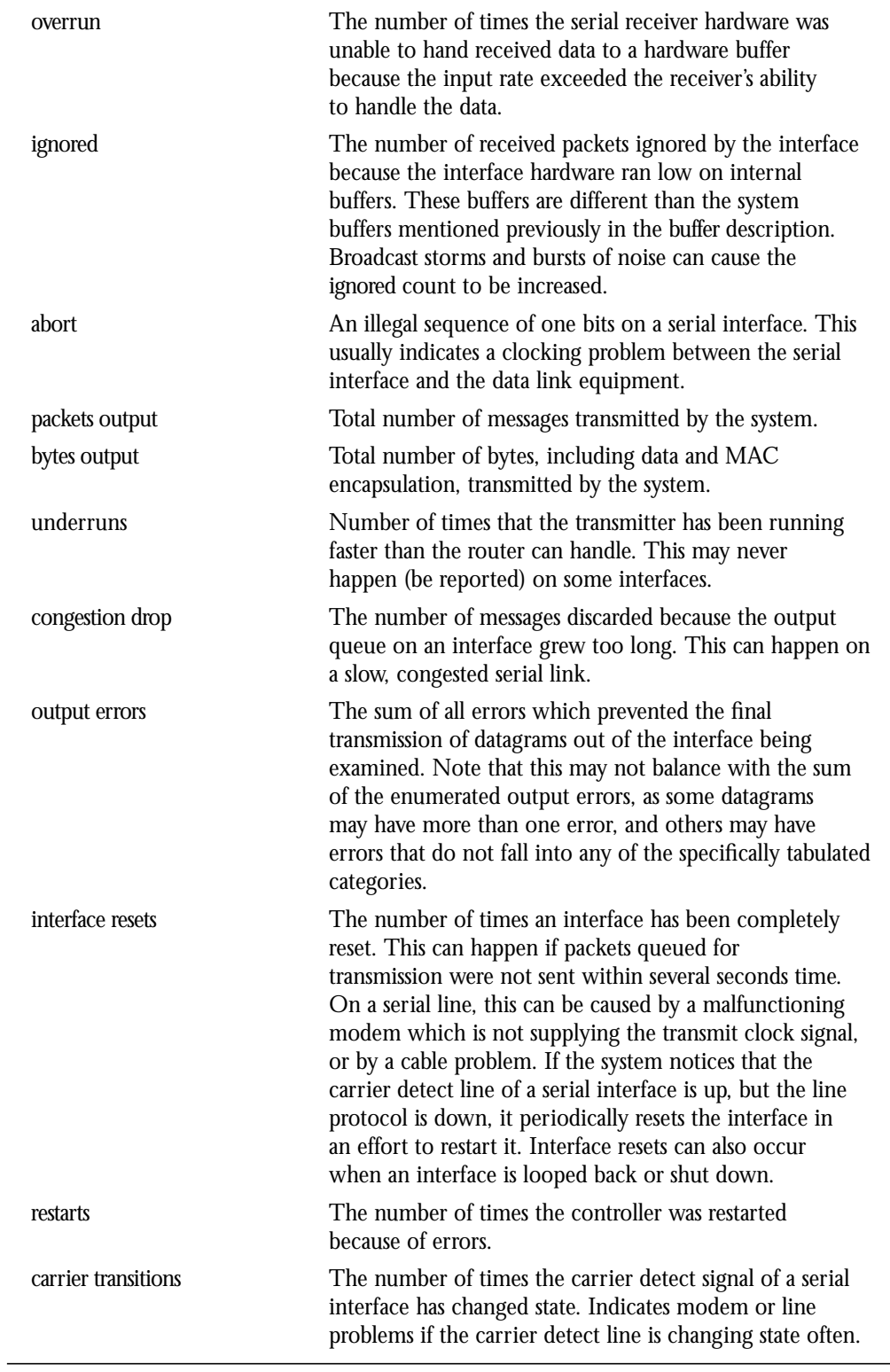

### *Monitoring the Token Ring Interface*

Use the command **show interface** to display information about the Token Ring interface and the state of source bridging. Enter this command at the EXEC prompt:

### **show interface [***type unit***]**

Where *type* is the keyword **tokenring** and *unit* is the interface unit number. If you do not provide values for the parameters *type* and *unit*, the command will display statistics for all the network interfaces. Sample output of this command is provided below. Table 1-5 describes the fields seen.

```
TokenRing 0 is up, line protocol is up
  Hardware is 16/4 Token Ring, address is 5500.2000.dc27 (bia
0000.3000.072b)
  Internet address is 150.136.230.203, subnet mask is 255.255.255.0
  MTU 8136 bytes, BW 16000 Kbit, DLY 630 usec, rely 255/255, load 1/255
  Encapsulation SNAP, loopback not set, keepalive set (10 sec)
  ARP type: SNAP, ARP Timeout 4:00:00
  Ring speed: 16 Mbps
  Single ring node, Source Route Bridge capable
  Group Address: 0x00000000, Functional Address: 0x60840000
  Last input 0:00:01, output 0:00:01, output hang never
  Output queue 0/40, 0 drops; input queue 0/75, 0 drops
  Five minute input rate 0 bits/sec, 0 packets/sec
  Five minute output rate 0 bits/sec, 0 packets/sec
     16339 packets input, 1496515 bytes, 0 no buffer
     Received 9895 broadcasts, 0 runts, 0 giants
      0 input errors, 0 CRC, 0 frame, 0 overrun, 0 ignored, 0 abort
      32648 packets output, 9738303 bytes, 0 underruns
      0 output errors, 0 collisions, 2 interface resets, 0 restarts
      5 transitions
```
### *Table 1-5* Show Token Ring Interface Field Descriptions

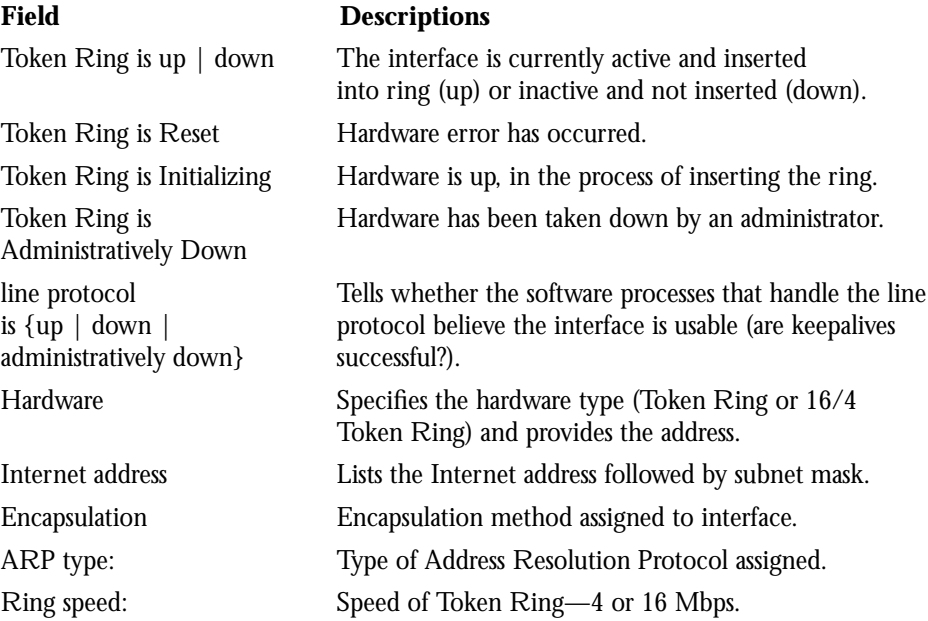

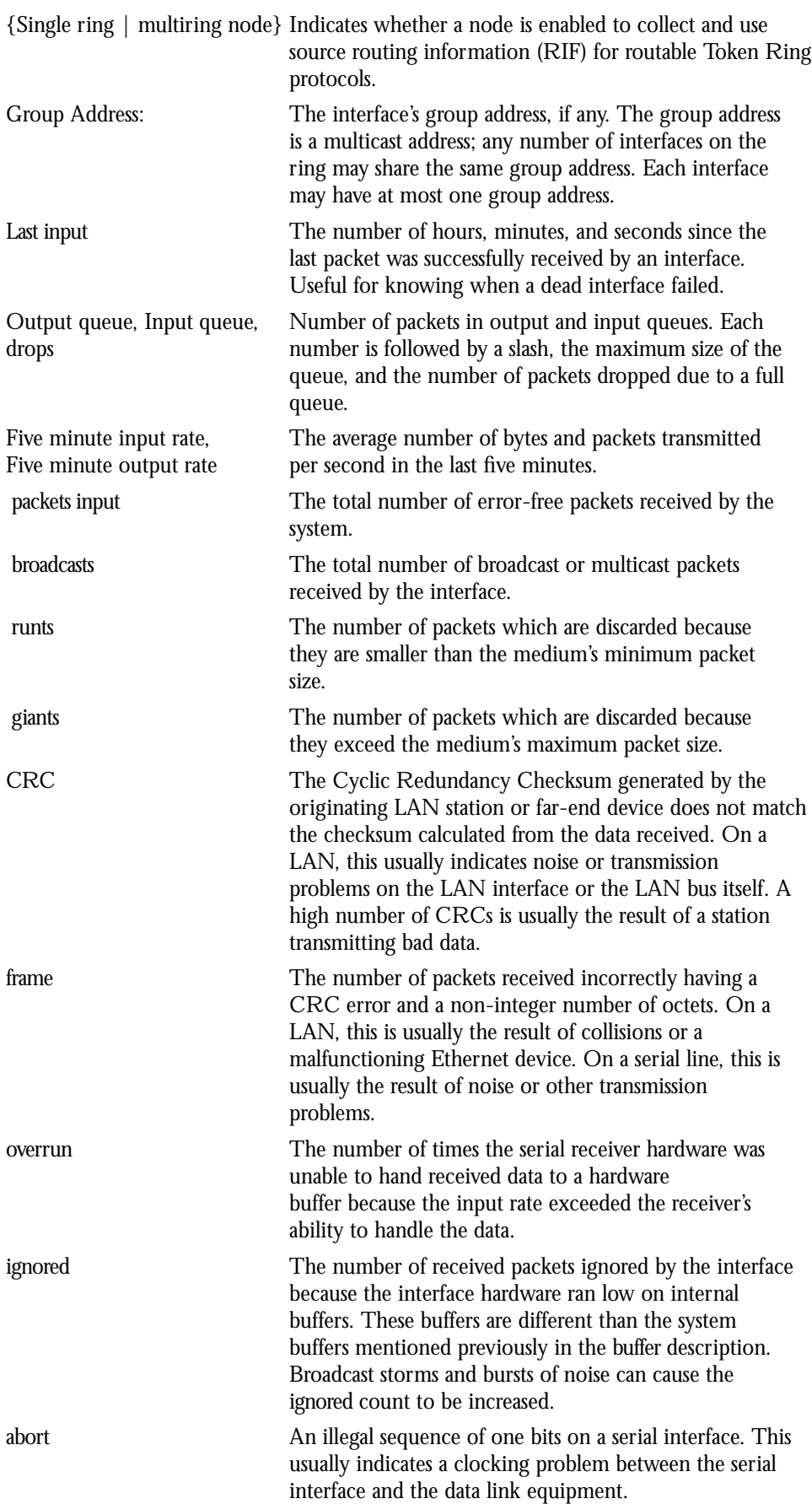

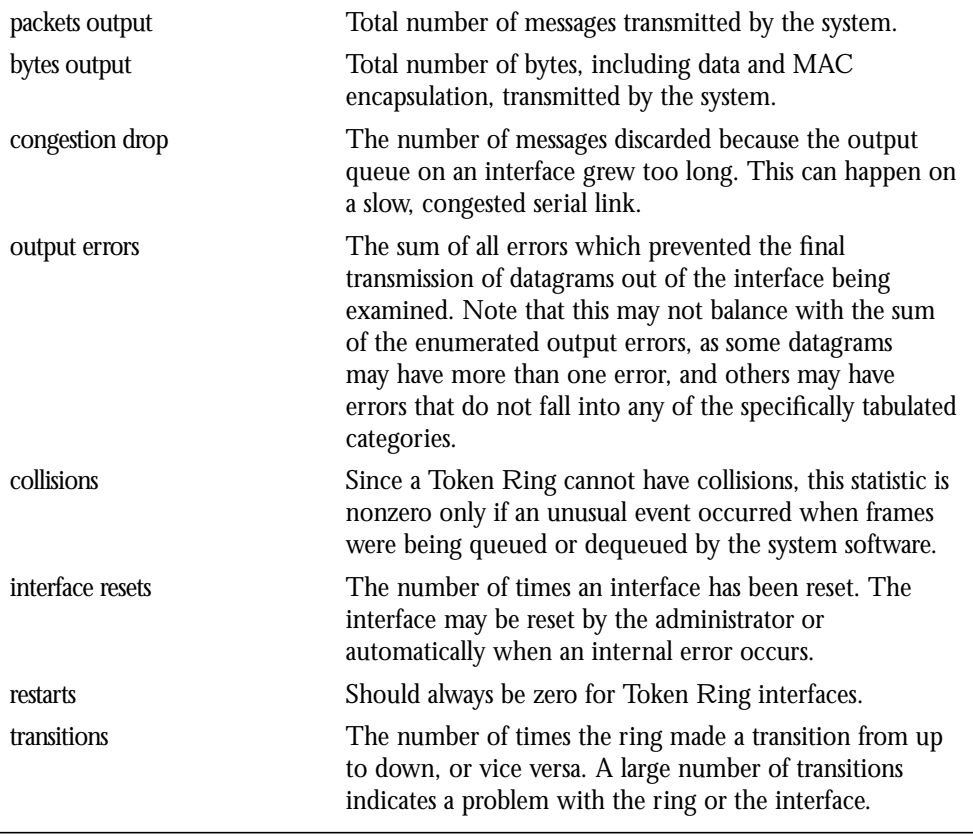

# *Displaying Line Status*

 $\overline{\phantom{0}}$ 

To obtain the status of lines configured on the terminal server, use the **show line** EXEC command. The command syntax is:

### **show line [***line-number***]**

The **show line** command entered with no argument displays a summary status of the terminal lines on the terminal server.

The following is a sample command output of the **show line** command:

### *Example:*

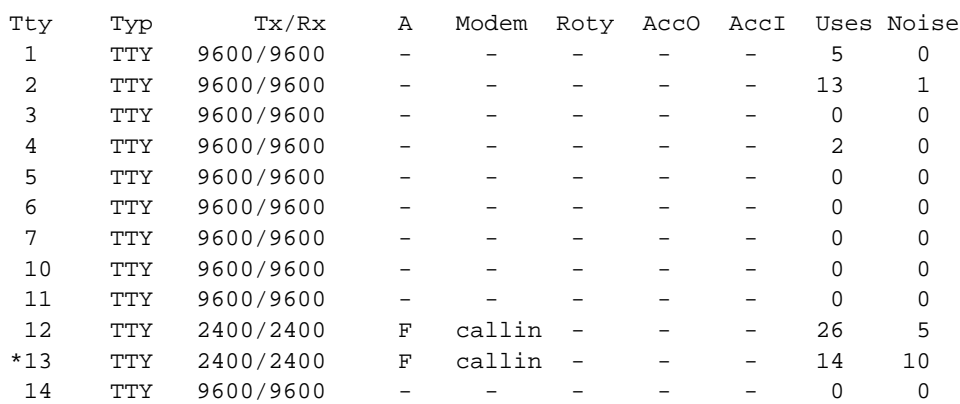

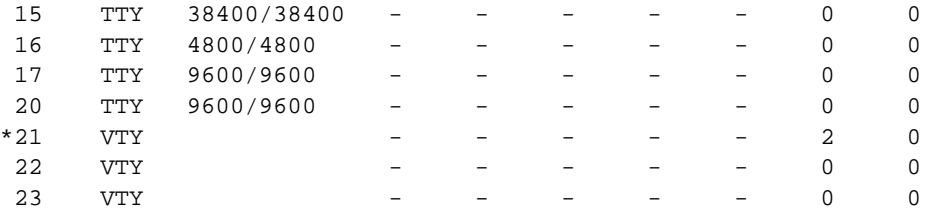

In the output, the Tty column lists the line number in octal or decimal (depending on the setting of the **service decimal-tty** global configuration command; an asterisk (\*) indicates an active line. The Typ column identifies the line type:

- CTY is the console
- AUX is an auxiliary console line
- TTY is a standard asynchronous (RS-232) line
- LPT is a parallel printer line
- VTY is a virtual terminal line

The Tx/Rx column lists the current transmit and receive baud rates. The *A* column indicates the autobaud detect range; F specifies full range, and a hyphen (-) specifies no autobaud detection. The Modem column identifies the handling, if any, of RS-232 modem control signals. The Roty column lists the rotary group number, if any.

The AccO and AccI columns indicate the access classes for outgoing (Telnet and rlogin) and incoming (rotary and virtual terminal) connections, respectively. The Uses column shows the total number of connections made to or from the terminal line since the system was booted. This count helps you evaluate terminal line use. The Noise column lists the total number of "noise" characters received. (A noise character is a non-activating character received as a framing error or when the line is inactive. The default activating character is Return.)

The **show line** command entered with the argument *line-number* displays detailed parameter information about a particular line. The **show terminal** command displays the same information for the current line. The following is a sample command output:

```
Line 42, Location: "", Type: ""
Length: 24 lines, Width: 80 columns
Baud rate (TX/RX) is 9600/9600
The escape character is "^^", followed by "x"
The local hold character is disabled
No flowcontrol in effect.
Status: Ready, Active, No Exit Banner
Capabilities: none
Idle EXEC timeout is not set.
Idle session timeout is not set.
Session limit is not set.
Modem answer timeout is 15 seconds
Dispatch timeout is not set.
Allowed transports are telnet rlogin. Preferred is telnet
Disconnect character is not set
Activation character is ^M (13)
No output characters are padded
Characters causing immediate data dispatching:
   Char ASCII
```
### *Displaying the Event Logging Status*

To show the state of logging (syslog), use the following EXEC command:

### **show logging**

This command displays the state of syslog error and event logging, including host addresses and whether console logging is enabled. This command also displays SNMP configuration parameters and protocol activity. See the section "Redirecting System Error Messages" in the "Configuring the System" chapter for an explanation of how to configure message logging. Following is a sample output. Table 1-6 describes the fields seen.

```
Syslog logging: enabled
    Console logging: disabled
    Monitor logging: level debugging, 18 messages logged.
    Trap logging: level informational, 18 messages logged.
    Logging to 192.31.7.19
SNMP logging: enabled, retransmission after 30 seconds
    741 messages logged
    Logging to 131.108.1.27, 0/10
    Logging to 131.108.1.111, 0/10
    Logging to 131.108.2.63, 0/10
```
*Table 1-6* Show Logging Field Descriptions

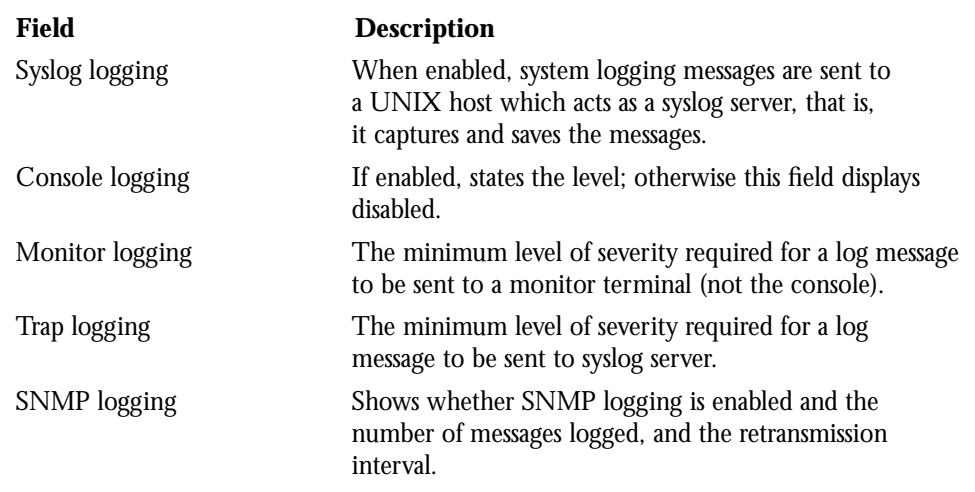

# *Displaying System Memory*

To display the system memory, use the **show memory** command. The command syntax is:

### **show memory**

This command displays memory free pool statistics. These statistics include summary information about the activities of the system memory allocator, and a block-by-block listing of memory use. Sample output follows.

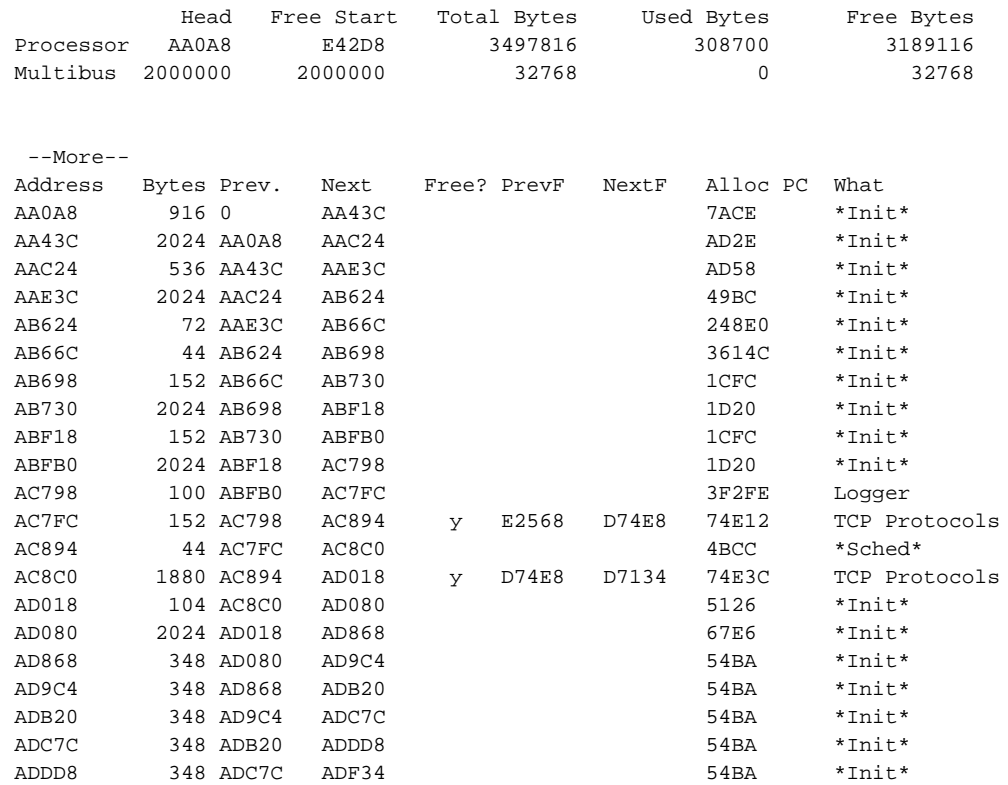

Table 1-7 describes the fields seen; Table 1-8 lists the characteristics of each block of memory in the system.

### *Table 1-7* Show Memory Field Descriptions

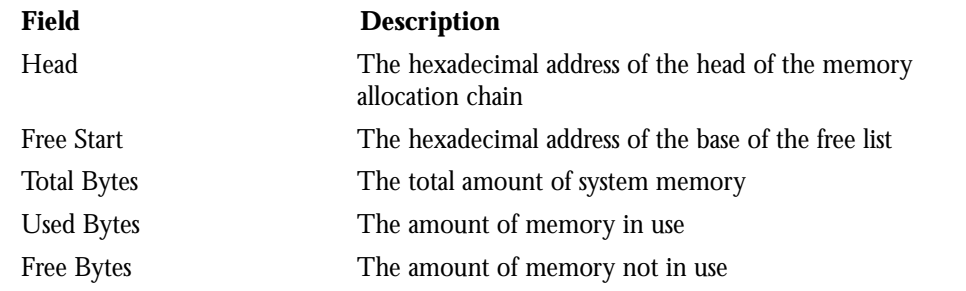

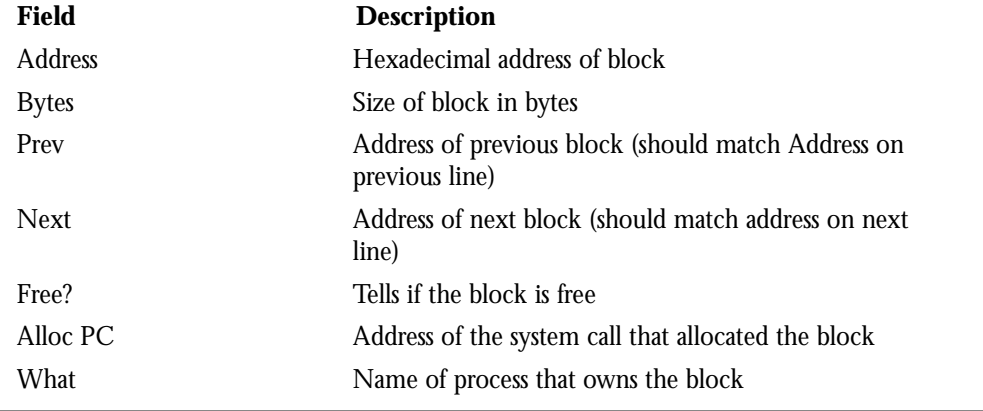

### *Table 1-8* Characteristics of Each Block of Memory

# *Displaying Printers Status*

To display the status of printers, use the **show printers** command. The command syntax is:

### **show printers**

This command displays the hardware status of any parallel printers attached to the terminal server.

# *Displaying Active Processes*

To see information about the active processes, use the following EXEC command:

### **show processes**

Following is a partial display of the command output. Table 1-9 describes the fields seen.

CPU utilization for one minute: 38%; for five minutes: 37%

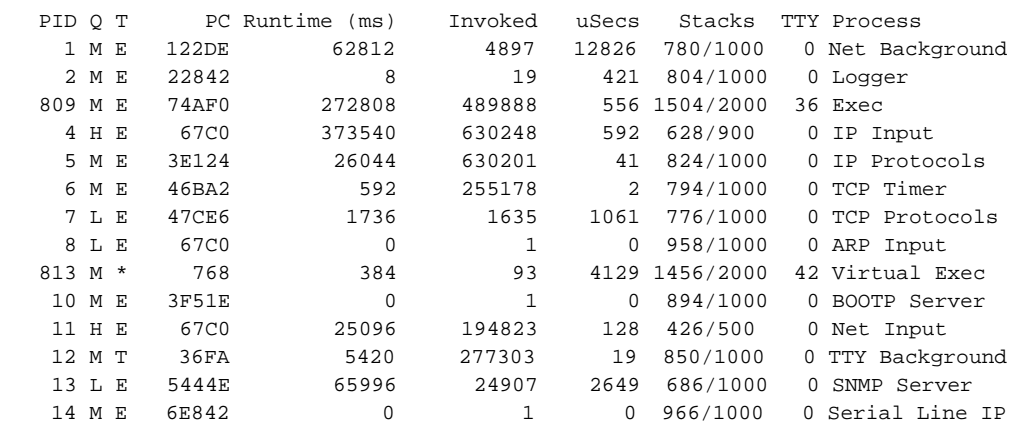

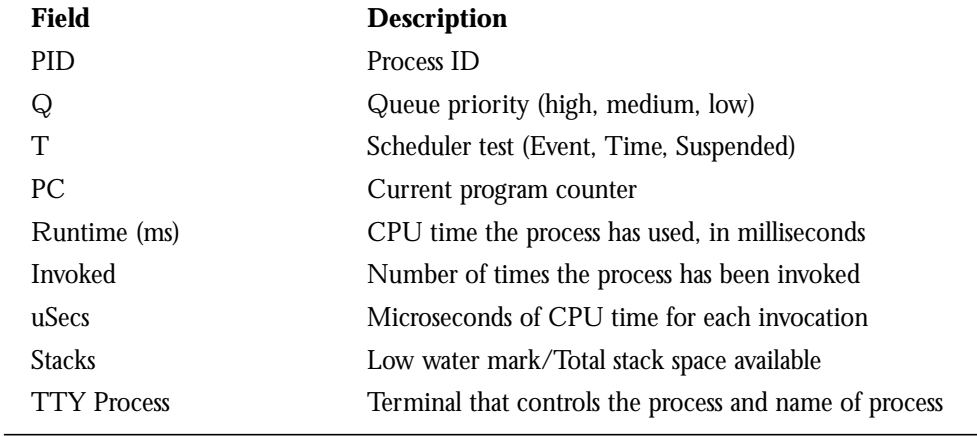

### *Table 1-9* Show Processes Field Descriptions

### *Displaying User Sessions*

To display information about your active terminal sessions, use the **show sessions** EXEC command. This command has the following syntax:

### **show sessions**

### *Example:*

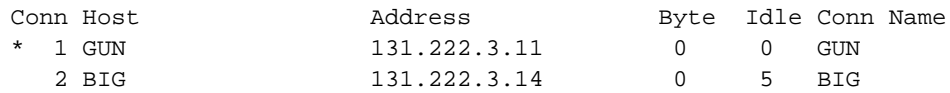

The information it displays includes the host name, address, number of characters waiting to be sent to the terminal, idle time, and connection name. An asterisk (\*) indicates the users's current session.

### *Displaying Stacks Utilizations*

To display stacks utilizations, use the **show stacks** command. The command syntax is:

### **show stacks**

This command monitors the stack utilization of processes and interrupt routines. The command output is of use only to Cisco Systems engineers analyzing software problems. The command is described here in case you need to issue it and read the displayed statistics to an engineer over the phone.

### *Displaying Terminal Settings*

To display the settings of the terminal, use the **show terminal** command. The command syntax is:

### **show terminal**

This command displays the configuration parameter settings for the current terminal. The privileged **show line** command entered with a line number displays the same information for other lines.

#### *Example:*

The following is a sample command output:

```
Line 42, Location: "", Type: ""
Length: 24 lines, Width: 80 columns
Baud rate (TX/RX) is 9600/9600
The escape character is "^^", followed by "x"
The local hold character is disabled
No flowcontrol in effect.
Status: Ready, Active, No Exit Banner
Capabilities: none
Idle EXEC timeout is not set.
Idle session timeout is not set.
Session limit is not set.
Modem answer timeout is 15 seconds
Dispatch timeout is not set.
Allowed transports are telnet rlogin. Preferred is telnet
Disconnect character is not set
Activation character is ^M (13)
No output characters are padded
Characters causing immediate data dispatching:
   Char ASCII
```
### *Displaying System Line Statistics*

To display the line statistics of terminal server, use the **show users** command or the **systat** command. The syntax of these commands are:

### **show users [all]**

```
or
```
#### **systat [all]**

The **show users** or **systat** command displays information about the active ports of the terminal server, including the line number, connection name, idle time, and terminal location. Specify the keyword **all** to display information about both active and inactive ports. The following is a sample command output:

### *Example:*

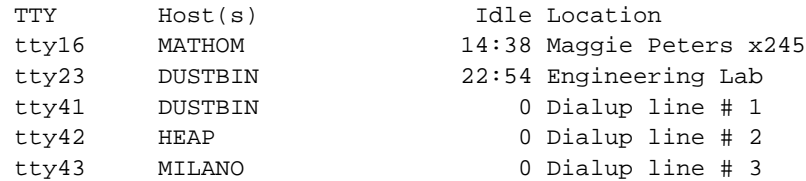

### *Displaying the System Version*

To display the system version, use the **show version** command. The command syntax is:

### **show version**

This command displays the software version and the hardware configuration of the system.

The following is a sample command output:

TS Software (TS3-L), Version 8.3 Copyright (c) 1986-1991 by cisco Systems, Inc. Compiled Thu 01-Aug-91 13:00 by kph System Bootstrap, Version 4.3(2) char uptime is 2 weeks, 23 hours, 25 minutes System restarted by reload System image file is unknown, booted via tftp from 131.108.13.111 CSC3 (68020) processor with 4096K bytes of memory. 1 MCI controller. 1 Serial network interface. 32 terminal lines. 32K bytes of multibus memory. 32K bytes of non-volatile configuration memory. Configuration register is 0x2

In the output, the first line is the bootstrap version string. The second through fourth lines list information about the system software; the version number is on the second line. Always specify the complete version number when reporting a possible software problem. In the sample output, the version number is 8.3, initial release.

The fifth line shows the system name and uptime. The sixth line indicates the reason the system was restarted, including in response to an error.

If the software was booted over the network, the seventh line shows the Internet address of the boot host; if the software was loaded from onboard ROM, this line reads "running default software." The eighth and ninth lines identify the names and sources of the host and network configuration files.

The remaining lines of output show the hardware configuration and any non-standard software options. The configuration register contents are displayed in hexadecimal notation.

### *Troubleshooting Network Operations*

Cisco Systems terminal servers include hardware and software to aid in tracking down problems with the terminal server or with other hosts on the network. The privileged EXEC command **debug** starts the console display of several classes of network events. The EXEC command **show debugging** displays the state of each debugging option.

The privileged EXEC command **undebug** turns off the console display. Each **debug** command option has a corresponding **undebug** command.

Normally, the **debug** command output goes only to the console terminal. To send a copy of this output to the current terminal, use the privileged EXEC command **terminal monitor**; use the **terminal no monitor** command to stop copying **debug** output to the line.

*Note:* The protocol-specific **debug** commands are outlined in the chapters focusing of each protocol in Part III, "Transmission Protocols," of this manual.

### **debug ?**

The **debug ?** command displays a list of the **debug** command options.

### **debug all**

The **debug all** command enables logging of all possible debugging options.

### **debug broadcast**

The **debug broadcast** command enables logging of all broadcast traffic.

### **debug modem**

The **debug modem** command enables logging of modem control events, such as signal transitions and autobaud progress. The command syntax is:

### **debug packet**

The **debug packet** command enables logging of packets received with unknown packet types.

### **debug printer**

The **debug printer** command enables logging of printer events.

### **debug rif**

The **debug rif** command enables logging of information about the route information fields (RIF) in Token Ring packets.

### **debug serial-interface**

The **debug serial-interface** command enables logging of serial-interface hardware events for protocol translators equipped with serial network interfaces.

#### **debug token-event**

The **debug token-event** command enables logging of Token Ring events, providing low-volume output.

#### **debug token-ring**

The **debug token-ring** command enables logging of Token Ring behavior, providing high-volume output.

### *Testing Connectivity with the Ping Command*

As an aid to diagnosing basic network connectivity, many network protocols support an echo mechanism. This involves sending a special datagram to the destination host, then waiting for a reply datagram from that host. Results from this echo protocol can help in evaluating the path-to-host reliability, delays over the path, and whether the host can be reached or is functioning.

To implement these features, use the privileged EXEC command:

#### **ping**

The **ping** command is the Cisco user interface to a number of echo protocols.

When the **ping** command is entered, the system issues a prompt for a protocol keyword. The default protocol is IP and it is the only one supported for the terminal server.

After determining the protocol type, the **ping** command prompts for an address or host name, repeat count (default is 5), datagram size (default is 100 bytes), timeout interval (default is 2 seconds), and extended commands (default is none). The precise dialogue varies from protocol to protocol.

If a host name or address is typed on the same line as the EXEC **ping** command, the default actions will be taken as appropriate for the protocol type of that name or address.

The **ping** command uses the exclamation point (!) and period (.) in its display. Each exclamation point indicates receipt of a reply. A period (.) indicates the network server timed out while waiting for a reply. Other characters may appear in the **ping** output display, depending on the protocol type. The output concludes with the success rate and minimum, average, and maximum round-trip times.

To abort a ping session, type the escape sequence (by default,  $Ctrl<sup>-\wedge</sup>$ , X).

A sample display and tips for using the ping protocol follows.

#### *Sample:*

For IP, the **ping** command sends ICMP *Echo Request messages* and waits for ICMP *Echo Reply messages*. The following example shows the **ping** command output for IP:

```
Protocol [ip]:
Target IP address: 192.31.7.17
Repeat count [5]: 50
Datagram size [100]: 500
Timeout in seconds [2]:
Extended commands [n]:
Type Ctrl^X to abort.
Sending 50, 500-byte ICMP Echos to 192.31.7.17, timeout is 2 seconds:
!!!!!!!!!!!!!!!!!!!!!!!!!!!!!!!!!!!!!!!!!!!!!!!!!!!
Success rate is 100 percent, round-trip min/avg/max = 16/22/36 ms
```
If the terminal server receives an ICMP *Host Unreachable* message during the **ping** session, the letter "U" will be printed out rather than a "!" or ".". The letter "N" indicates receipt of an ICMP *Network Unreachable* message, and the letter "P" indicates receipt of a *Protocol Unreachable* message. The letter "Q" indicates *source quench received*, and the character "?" indicates an *unknown packet type*.

The IP **ping** command, in verbose mode, accepts a data pattern. The pattern is specified as a 16-bit hexadecimal number. The default pattern is 0xABCD. Patterns such as all ones or all zeros can be used to debug data sensitivity problems on CSU/DSUs.

*Note:* If the IP version of the **ping** command is used on a directly connected interface, the packet is sent out the interface and should be forwarded back to the router from the far end. The time travelled reflects this round trip route. This feature can be useful for diagnosing serial line problems. By placing the local or remote CSU/DSU into loopback mode and "pinging" your own interface, you can isolate the problem to the router or leased line.

### *Using the Trace Command*

The **trace** command is a useful debugging command which allows the network administrator to discover the routes packets will actually take when travelling to their destination. The **trace** command supports IP route tracing. The command syntax is:

### **trace [***destination***]**

To invoke a simple **trace** test, enter the destination address or host name on the command line. The default parameters for the appropriate protocol are assumed and the tracing action begins.

To use non-default parameters and invoke an extended **trace** test, enter the command without a destination argument. You will be stepped through a dialogue to select the desired parameters.

Typing the escape sequence (by default, Ctrl-^, X) terminates a **trace** command.

### *How the Trace Command Works*

The **trace** command works by taking advantage of the error messages generated by routers when a datagram exceeds its time-to-live (TTL) value.

The **trace** command starts by sending probe datagrams with a TTL value of one. This causes the first router to discard the probe datagram and send back an error message. The **trace** command sends several probes at each TTL level and displays the round trip time for each.

The **trace** command sends out one probe at a time. Each outgoing packet may result in one of two error messages. A *time exceeded* error message indicates that an intermediate router has seen and discarded the probe. A *destination unreachable* error message indicates that the destination node has received the probe and discarded it because it could not deliver the packet. If the timer goes off before a response comes in, **trace** prints an asterisk (\*).

The **trace** command terminates when the destination responds, when the maximum TTL was exceeded, or when the user interrupts the trace with the escape sequence.

### *Common Trace Command Problems*

Due to bugs in the IP implementations of various hosts and routers, you may notice one or more of the following behaviors when using the **trace** command.

Not all destinations will correctly respond to a *probe* message by sending back an *ICMP port unreachable* message. A long sequence of TTL levels with only asterisks, terminating only when the maximum TTL has been reached, may indicate this problem.

There is a known problem with the way some hosts handle an *ICMP TTL exceeded* message. Some hosts generate an *ICMP* message but they re-use the TTL of the incoming packet. As this is zero, the ICMP packets do not make it back. When you trace the path to such a host, you may see a set of TTL values with asterisks (\*). Eventually the TTL gets high enough that the *ICMP* message can get back. For example, if the host is six hops away, **trace** will timeout on responses six through 11. Response 12 and after should be fine.

### *Tracing IP Routes*

When tracing IP routes, the following **trace** command parameters may be set:

- Target IP address. You must enter a host name or an IP address. There is no default.
- Source Address. One of the interface addresses of the terminal server to use as a source address for the probes. The terminal server will normally pick what it feels is the best source address to use.
- Numeric Display. The default is to have both a symbolic and numeric display; however, you may suppress the symbolic display.
- Timeout in seconds. The number of seconds to wait for a response to a probe packet. The default is three seconds.
- Probe count. This is the number of probes to be sent at each TTL level. The default count is 3.
- Minimum Time to Live [1]: The TTL value for the first probes. The default is 1, but may be set to a higher value to suppress the display of known hops.
- Maximum Time to Live [30]: This is the largest TTL value which may be used. The default is 30. The **trace** command terminates when the destination is reached or when this value is reached.
- Port Number. This is the destination port used by the UDP probe messages. The default is 33,434.
- Loose, Strict, Record, Timestamp, Verbose. These are IP header options. You may specify any combination. The **trace** command issues prompts for the required fields. Note that **trace** will place the requested options in each probe; however, there is no guarantee that all routers (or end-nodes) will process the options.
- Loose Source Routing. You may specify a list of nodes which must be traversed when going to the destination.
- Strict Source Routing. You may specify a list of nodes which must be the *only* nodes traversed when going to the destination.
- Record. You may specify the number of hops to leave room for.
- Timestamp. You may specify the number of timestamps to leave room for.
- Verbose. If you select any option, the verbose mode is automatically selected and **trace** prints the contents of the option field in any incoming packets. You can prevent verbose mode by selecting it again, toggling its current setting.

### *Example:*

The following is an example of the simple use of the **trace** command with IP:

```
chaos#trace nic.ddn.mil
Type escape sequence to abort.
Tracing the route to NIC.DDN.MIL (26.0.0.73)
  1 DEBRIS.CISCO.COM (131.108.1.6) 1000 msec 8 msec 4 msec
  2 BARRNET-GW.CISCO.COM (131.108.16.2) 8 msec 8 msec 8 msec
  3 EXTERNAL-A-GATEWAY.STANFORD.EDU (192.42.110.225) 8 msec 4 msec 4 msec
  4 BB2.SU.BARRNET.NET (131.119.254.6) 8 msec 8 msec 8 msec
  5 SU.ARC.BARRNET.NET (131.119.3.8) 12 msec 12 msec 8 msec
  6 MOFFETT-FLD-MB.DDN.MIL (192.52.195.1) 216 msec 120 msec 132 msec
   7 NIC.DDN.MIL (26.0.0.73) 412 msec 628 msec 664 msec
```
### *Example:*

The following is an example going through the extended dialogue of the **trace** command:

```
chaos#trace
Protocol [ip]:
Target IP address: mit.edu
Source address:
Numeric display [n]:
Timeout in seconds [3]:
Probe count [3]:
Minimum Time to Live [1]:
Maximum Time to Live [30]:
Port Number [33434]:
Loose, Strict, Record, Timestamp, Verbose[none]:
Type escape sequence to abort.
Tracing the route to MIT.EDU (18.72.2.1)
  1 DEBRIS.CISCO.COM (131.108.1.6) 1000 msec 4 msec 4 msec
   2 BARRNET-GW.CISCO.COM (131.108.16.2) 16 msec 4 msec 4 msec
   3 EXTERNAL-A-GATEWAY.STANFORD.EDU (192.42.110.225) 16 msec 4 msec 4 msec
   4 NSS13.BARRNET.NET (131.119.254.240) 112 msec 8 msec 8 msec
   5 SALT_LAKE_CITY.UT.NSS.NSF.NET (129.140.79.13) 72 msec 64 msec 72 msec
   6 ANN_ARBOR.MI.NSS.NSF.NET (129.140.81.15) 124 msec 124 msec 140 msec
   7 PRINCETON.NJ.NSS.NSF.NET (129.140.72.17) 164 msec 164 msec 172 msec
   8 ZAPHOD-GATEWAY.JVNC.NET (128.121.54.72) 172 msec 172 msec 180 msec
   9 HOTBLACK-GATEWAY.JVNC.NET (130.94.0.78) 180 msec 192 msec 176 msec
  10 CAPITAL1-GATEWAY.JVNC.NET (130.94.1.9) 280 msec 192 msec 176 msec
  11 CHEESESTEAK2-GATEWAY.JVNC.NET (130.94.33.250) 284 msec 216 msec 200 msec
  12 CHEESESTEAK1-GATEWAY.JVNC.NET (130.94.32.1) 268 msec 180 msec 176 msec
  13 BEANTOWN2-GATEWAY.JVNC.NET (130.94.27.250) 300 msec 188 msec 188 msec
  14 NEAR-GATEWAY.JVNC.NET (130.94.27.10) 288 msec 188 msec 200 msec
  15 IHTFP.MIT.EDU (192.54.222.1) 200 msec 208 msec 196 msec
  16 E40-03GW.MIT.EDU (18.68.0.11) 196 msec 200 msec 204 msec
  17 MIT.EDU (18.72.2.1) 268 msec 500 msec 200 msec
```
In the output, an "!N" represents ICMP *network unreachable*, "!H" represents ICMP *host unreachable*, "!P" represents ICMP *protocol unreachable*, and "!Q" represents *source quench* received. The asterisk "\*" represents *time-out*, and "?" represents *unknown packet* type.

# *Using the DEC MOP Server*

All Cisco internetworking products include a server which implements a subset of DEC's Maintenance Operation Protocol (MOP) for Ethernet interfaces. The MOP server supports the request ID message, periodic system ID messages, and the remote console carrier functions.

The MOP server periodically multicasts a system ID message, which is used by DEC's Ethernet configurator to determine what stations are present in an Ethernet network. The configurator is controlled by the Network Control Program (NCP) command **define module configurator**. For more information on this command, consult DECnet or VAX documentation.

The Cisco internetworking products use a MOP communication device code of 121. This code has been assigned to Cisco by DEC, although some versions of DECnet-VAX software may report the code numerically, rather than with a device name. The DEC Ethernet product also makes use of receipt of system ID messages when building network maps.

The MOP server supports the DEC remote console function. Using this capacity, a system manager on a DECnet system can create a virtual terminal connection to a Cisco terminal server. Due to the nature of the MOP server, only a single inbound connection per Ethernet interface is supported. The MOP protocol does not contain the necessary mechanisms for supporting more than one connection at a time.

MOP is *not* a routable protocol. To bridge the MOP console carrier and system ID functions, you must enable bridging for protocol type 6002. The periodic system ID messages are sent to the multicast address AB00.0002.0000.

The EXEC command **debug mop** reports interesting events occurring within the MOP server, including reception of request ID messages, transmission of system ID messages, and reservation and release of the remote console.

### *Enabling MOP for an Interface*

To control whether MOP is enabled for an interface, use the **mop enabled** command. The command syntax is:

### **[no] mop enabled**

The default is enabled.

Use the **no mop enabled** command to disable the MOP if you do not want to run it at all.

# *Controlling the MOP Sysid Messages*

To control whether MOP periodic sysids messages are sent out to an interface, use the **mop sysid** command. The command syntax is:

### **[no] mop sysid**

You can still run MOP without having the background sysid messages sent out. This lets you use the MOP remote console, but does not generate messages used by the configurator.

Use the **no mop sysid** command to disable MOP from sending the sysid messages.

# *Loading Software Over the Network*

As configured at the factory, the operating system software executes instructions in the onboard EPROM. If you have a CSC/3 CPU card, you need not change the system EPROMs with each software update. Instead, you can download the latest software over the network. This process is called *netbooting*.

*Note:* Refer to "Setting Configuration File Specifications" and "Automatic Configuration Using Remote Hosts," in the "Configuring the System" chapter for more information concerning network booting.

Netbooting works as follows: when you power up your Cisco communication server product for the first time, it checks the processor configuration register or the non-volatile memory for special netbooting instructions. If the system finds no special instructions, it executes the default EPROM software.

If the system finds netbooting instructions, it determines its interface address and then runs a special process to load the new software into memory.

You can specify boot loading in two ways. The first way involves setting the low four bits of the processor configuration register; refer to the relevant Cisco *Modular Products Hardware Installation and Reference* publication for details. If no bits are set, you must manually boot the system using the System Bootstrap program.

If only the low bit is set, the system runs the default software. The system interprets any other binary bit combination as an octal number for use in forming the boot file name. The system forms the boot filename by starting with the word *cisco* and then appending the octal number, a hyphen, and the processor type name. The System Bootstrap program displays the processor type name at system startup.

For example, if bit one in the four-bit field is set and the processor type is CSC/3, the boot file name formed is *cisco2-csc3*. Assuming no other information is available, the system would try to TFTP-load the file *cisco2-csc3* by first sending a broadcast TFTP read request to determine which server host had the file.

The second way to specify boot loading uses the non-volatile memory option, which enables you to provide more detailed instructions for software downloading. You can use the *boot* configuration command to specify both the boot file name and the IP address of the server host.

# *Booting Considerations*

By default, the terminal server continues sending TFTP Read Request messages until it receives a response. The terminal server remains unusable as long as the network or the host with the specified file is unavailable. To limit the number of netbooting attempts, set bit 13 in the processor configuration register to 1. The terminal server then gives up after five netbooting attempts and returns to the ROM operating software.

The terminal server can use any network interface, regardless of the media type or encapsulation method, to load operating software. If the interface does not support broadcasts (for example, a terminal server using the X.25 interface does not), you must use the non-volatile memory to specify the address of the server host with the desired file.

To display the Internet address of the server host that provided the current operating software, use the EXEC command **show version**.

### *Reloading the Operating System*

To reload the operating system, use the **reload** EXEC command. The command syntax is:

### **reload**

The **reload** command halts the terminal server. If the system is set to restart on error, it reboots itself.

### *Writing System Configuration Information*

This section describes the privileged **write** commands used to manage the system configuration information.

To erase the configuration information, use the **write erase** EXEC command. The command syntax is:

### **write erase**

This command erases the configuration information in the non-volatile memory. This command does not affect the configuration in use.

To save the configuration into non-volatile memory, use the **write memory** command. The command syntax is:

### **write memory**

This command copies the current configuration information to the non-volatile memory.

To save the configuration to the network via TFTP, use the **write network** command. The command syntax is:

### **write network**

This command sends a copy of the current configuration information to a server host. You are prompted for a destination host and a file name.

To write the configuration on the terminal, use the **write terminal** command. The command syntax is:

### **write terminal**

This command displays the current configuration information on the terminal.

### *Sending Messages to Lines*

To send messages to one or all lines, use the privileged **send** EXEC command. The syntax for the command is:

```
send {line-number| *}
```
To send a message to a particular line, use the argument *line-number* to specify the line. To send a message to all lines, use an asterisk (\*). The system prompts for the message, which may be several text lines long. End the message by typing the Ctrl-Z key sequence. Type Ctrl-C to abort the command. This command can be used to inform users of an impending shutdown.

### *Example:*

```
cisco-prompt# send all
Enter message, end with CTRL/Z; abort with CTRL/C:
System shutdown in 10 minutes.
<Ctrl-Z>
Send message? [confirm] yes
***
***
*** Message from tty56, cube CE10, to all terminals:
***
System shutdown in 10 minutes.
```
# *Testing the System*

Included as part of the EXEC command set are commands that allow testing of system interface, system memory, asynchronous cards, and 16 Mbps Token Ring interfaces.

*Note:* These tests are not available on the STS-10x.

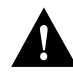

*Caution:* Use of these commands is not recommended, as they are intended to aid Cisco manufacturing personnel in checking out system functionality.

### *Factory Test*

To test the network interface, use the **test interfaces** EXEC command. The command syntax is:

**test interfaces**

This command is intended for the factory checkout of network interfaces. It is not intended for diagnosing problems with an operational terminal server. The **test interfaces** output will not report correct results if the system is attached to a "live" network. For each network interface that has an IP address that can be tested in loopback (MCI Ethernet and all serial interfaces), the **test interface**s command sends a series of ICMP echoes. Error counters are examined to determine the operational status of the interface.

### *Asynchronous Card Tests*

To test the asynchronous cards for ASM and MSM systems, use the **test lines** EXEC command. The command syntax is:

### **test lines**

This test runs software diagnostics on asynchronous serial interface cards that can be useful when analyzing hardware failures and suspected hardware failures. The command is not designed to be used on a system while the system is in use. This test should be used only at the direction of your Cisco technical support representative.

### *Memory Test*

To test the system memory, use the **test memory** EXEC command. The command syntax is:

### **test memory**

This command performs a test of Multibus memory, including the non-volatile memory.

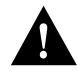

*Caution:* This test will overwrite the contents of memory. You will need to rewrite non-volatile memory after running this command. If you test Multibus memory, for example, the memory used by a CSC-R Token Ring interface, you will need to reload the system to restore correct operation of the network interfaces.

# *16 Mbps Token Ring Card Test*

To test the CSC-R16 16 Mbps Token Ring cards for ASM and MSM systems, use the **test sbe** EXEC command. The command syntax is:

### **test sbe**

This test runs software diagnostics on 16 Mbps Token Ring interface boards that can be useful when analyzing hardware failures and suspected hardware failures. The command is not designed to be used on a system while the system is in use. This test should be used only at the direction of your Cisco technical support representative.

# *System Management Interface Subcommand Summary*

This section lists all system management interface subcommands in alphabetic order:

### **[no] mop enabled**

Controls whether MOP is enabled for an interface or disabled.

The default is enabled.

Use the **no mop enabled** to disable the MOP if you do not want to run it at all.

### **[no] mop sysid**

Controls whether MOP periodic sysids messages are sent out to an interface. Use the **no mop sysid** to disable the MOP from sending the sysid messages.

# *System Management EXEC Command Summary*

This section lists all of the EXEC system management and user commands in alphabetic order.

### **clear counters [***type unit***]**

Resets all interface counters listed in **show interface** statistics. The arguments *type* and *unit* specify the interface type and unit or card number (such as, Ethernet 0, Serial 0, or Token Ring 0).

### **clear interface** *type unit*

Resets the hardware logic on an interface. The arguments *type* and *unit* specify the interface type and unit or card number (such as, Ethernet 0, Serial 0, or Token Ring 0).

### **clear line** *line-number*

This command aborts any connections, terminates the associated processes, and resets the data structures associated with a terminal line. The argument *line-number* specifies the terminal line number.

### **clear rif-cache**

Maintains the Routing Information Field (RIF) cache for terminal servers with a Token Ring interface. This command clears all entries from the RIF cache. It applies only to terminal servers with Token Ring interfaces.

### **ping**

Issues a prompt for a protocol keyword. The default protocol is IP and it is the only one needed for terminal servers.

### **reload**

Halts the terminal server. If the system is set to restart on error, it reboots itself.

#### **send {***line-number* **| \*}**

Sends messages to one or all lines. To send a message to a particular line, use the argument *line-number* to specify the line. To send a message to all lines, use an asterisk (\*). The system prompts for the message, which may be several text lines long. End the message by typing the Ctrl-Z key sequence. Type Ctrl-C to abort the command.

### **show ?**

Lists all the **show** command options. Two lists may be displayed, one at the user level prompt, and one at the enabled, privileged level prompt.

#### **show buffers** *interface*

Displays statistics for the buffer pools on the terminal server. The terminal server has one pool of queuing "elements" and four pools of packet buffers of different sizes. The *interface* argument displays all the buffers for the specified interface.

#### **show configuration**

Displays the contents of the non-volatile memory, if present and valid. The non-volatile memory stores the configuration information in the terminal server in text form as configuration commands.

### **show controllers {serial|token|mci}**

Displays current internal status information for different interface cards. Use the keywords **mci**, **serial** or **token** to display the information about those cards.

### **show debugging**

Displays the current settings of the **debug** and **undebug** command options.

### **show interfaces**

Displays statistics for the network interfaces on the network server.

### **show line [***line-number***]**

Displays a summary status of terminal lines on the terminal server. Include the optional argument *line-number* to display detailed information about a particular line.

### **show logging**

Displays the state of syslog error and event logging, including host addresses and whether console logging is enabled. This command also displays SNMP (Simple Network Monitoring Protocol) configuration parameters and protocol activity.

### **show memory**

Displays memory free pool statistics. These statistics include summary information about the activities of the system memory allocator, and a block-by-block listing of memory use.

### **show printers**

Displays the hardware status of any parallel printers attached to the terminal server.

### **show processes**

Displays information about all active processes, including:

- Process ID
- Queue type (high, medium, low)
- Scheduler test (event, time, suspended)
- Total runtime (in milliseconds)
- Count of invocations
- Microseconds per invocation
- Stack utilization
- Controlling terminal
- Process name

### **show sessions**

Displays information about your active terminal sessions. The information it displays includes the host name, address, number of characters waiting to be sent to the terminal, idle time, and connection name. An asterisk (\*) indicates the users's current session.

### **show stacks**

Monitors the stack utilization of processes and interrupt routines. Its display includes the reason for the last system reboot.

### **show terminal**

Displays the configuration parameter settings for the current terminal. This command may be issued at the user level prompt.

### **show users [all] systat [all]**

Display information about the active lines of the network server, including the line number, connection names, and terminal location. Specify the keyword **all** to display information for both active and inactive lines. These commands enable monitoring of virtual terminal use. These commands may be issued at the user level prompt.

#### **show version**

Displays the configuration of the system hardware, the software version strings, the names and sources of configuration files and/or boot images, and the Internet addresses of the interfaces.

**terminal dispatch-character** *decimal-number1* **[***decimal-number2 ... decimal-numberx***]**

Sets up the packet dispatch character. Defines a character or string that causes a packet to be sent. The argument decimal-number is the ASCII decimal representation of the character or string.

### **terminal [no] download**

Sets the line to maximum transparency file transfers. The **terminal download** command is used when running a program such as KERMIT, XMODEM, or CrossTalk that downloads a file across a terminal server line. It sets up the terminal line as a transparent pipe that can be used to transmit data:

The **terminal no download** command restores the line's original parameter settings.

### **terminal escape-character** *decimal-number* **terminal no escape-character**

Sets the escape character for the current terminal line. The argument *decimal-number* is the ASCII decimal representation of the desired escape character or an escape character (Ctrl-P, for example).

### **terminal flowcontrol {none | software [in | out] | hardware}**

Sets the method of data flow control for the current terminal line.

The keyword **software** sets software flow control. An additional keyword specifies the direction: **in** causes the terminal server to listen to flow control from the attached device, and **out** causes the terminal server to send flow control information to the attached device. If you do not specify a direction, both directions are assumed.

The keyword **hardware** sets hardware flow control. For information about setting up the RS-232 line, see your respective *Hardware Installation and Reference* publication.

By default, no flow control method is set for a line.

### **terminal hold-character** *decimal-number* **terminal no hold-character**

Sets or changes the hold character for the current terminal line.

The argument *decimal-number* is either the ASCII decimal representation of the desired hold character or else a control sequence (for example, Ctrl-C). Typing the hold character temporarily halts the output at the terminal. To continue the output, type any other character. To send the hold character to the host, precede it with the escape character. By default, no local hold character is set.

The **terminal no hold-character** command clears the hold character.

### **terminal length** *screen-length*

Sets the number of lines on the screen of the current terminal. The argument *screen-length* is the desired number of lines. The default length is 24 lines. A value of 0 (zero) disables pausing between screens of output. The screen length specified can be learned by hosts.

### **terminal monitor**

Enables logging of system debugging and event messages on the current terminal. The **terminal monitor** command copies the system debugging and event messages to the current terminal. To use this command, you must first issue the **enable** command and enter the password to access the privileged command mode.

### **terminal [no] notify**

Establishes input notification. The **terminal notify** command causes the terminal server to notify you of pending output. The **terminal no notify** command ends such notifications.

### **terminal padding** *decimal-number count* **terminal no padding** *decimal-number*

Sets the character padding on the current terminal line. The argument *decimal-number* is the ASCII decimal representation of the character. It can be any of the 127 ASCII characters, up to 255 padding characters in length.

The argument *count* is the number of NUL bytes sent after that character.

The **terminal no padding** command ends this padding after the character represented by *decimal-number.*

### **terminal parity {none | even | odd | space | mark}**

Defines the generation of the parity bit for the current terminal line.

The default setting is **none**.

### **terminal speed** *baud*

Changes the transmit and receive speeds of the current terminal line.

When used, argument *baud* is typically specified as 300, 1200, 2400, 4800, 9600, 19200, or 38400, but can be set to any user-defined speed in a range from 75 to 57600.

The default speed is 9600 baud.

#### **terminal start-character** *decimal-number*

Sets the character that signals the start of data transmission when software flow control is in effect. The argument *decimal-number* is the ASCII decimal representation of the desired start character.

The default start character is Ctrl-Q (ASCII character 17).

### **terminal stopbits {1 | 1.5 | 2}**

Sets the number of stop bits transmitted per byte by the current terminal line. The default is 2 stop bits.

### **terminal stop-character** *decimal-number*

Sets the character that signals the end of data transmission when software flow control is in effect. The argument *decimal-number* is the ASCII decimal representation of the desired stop character.

The default stop character is Ctrl-S (ASCII character 19).

### **terminal telnet-transparent**

Causes the current terminal line to send a Return (CR) as a CR followed by a NUL instead of a CR followed by a Line Feed (LF). This scheme permits interoperability with different interpretations of end-of-line handling in the Telnet protocol specification.

### **terminal terminal-type** *terminal-name*

Records the current terminal type. The type in the argument *terminal-name* is passed as information to the remote host. The type specified in *terminal-name* is used by TN3270 for display management.

### **terminal transport [telnet|pad|rlogin|none]**

Selects a preferred remote terminal protocol. This EXEC command sets the preferred protocol for the duration of the current session.

### **terminal width** *columns*

Sets the number of characters (columns) on a single line of the current terminal screen. The rlogin protocol uses the argument *columns* to set up terminal parameters on a remote UNIX host.

### **test interfaces**

Sends a series of ICMP echoes. Error counters are examined to determine the operational status of the interface.

### **test lines**

Runs software diagnostics on asynchronous serial interface boards.

### **test memory**

Performs a test of Multibus memory, including the non-volatile memory.

### **test sbe**

Runs software diagnostics on 16 Mbps Token Ring interface boards.

#### **trace [***destination***]**

Allows the network administrator to discover the routes packets will actually take when travelling to their destination. The command supports IP route tracing.

To invoke a simple **trace** test, enter the destination address or host name on the command line. The default parameters for the appropriate protocol are assumed and the tracing action begins.

To use non-default parameters and invoke an extended **trace** test, enter the command without a destination argument. You will be stepped through a dialogue to select the desired parameters.

Typing the escape sequence (by default, Ctrl-^, X) terminates a **trace** command.

### **write erase**

Erases the configuration information in the non-volatile memory. This command does not affect the configuration in use.

#### **write memory**

Copies the current configuration information to the non-volatile memory.

### **write network**

Sends a copy of the current configuration information to a server host. You are prompted for a destination host and a file name.

### **write terminal**

Displays the current configuration information.